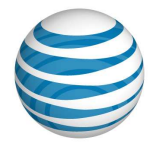

# Windows Services Manager

## User Guide

#### Welcome to AT&T Website Solutions<sup>SM</sup>

We are focused on providing you the very best web hosting service including all the tools necessary to establish and maintain a successful website. This document contains information that will help you with the Windows Services application which allows you to use ASP, ASP.net, ColdFusion and ColdFusion MX files on your domain. Our system will process these files correctly only after you enable the appropriate service on your domain.

If you have an SSL certificate installed on your domain, you can also enable secure services using the Windows Services.

© 2012 AT&T Intellectual Property. All rights reserved. AT&T products and services are provided or offered by subsidiaries and affiliates of AT&T Inc. under the AT&T brand and not by AT&T Inc. AT&T, AT&T logo and all other AT&T marks contained herein are trademarks of AT&T Intellectual Property and/or AT&T affiliated companies. All other trademarks are the property of their owners. This document is not an offer, commitment, representation or warranty by AT&T and is subject to change. Your Web Hosting service is subject to the Terms and Conditions (T&Cs), which may be found at http://webhosting.att.com/Terms-Conditions.aspx. Service terms and Fees are subject to change without notice. Please read the T&Cs for additional information.

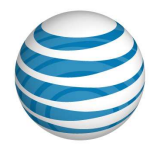

# **Contents**

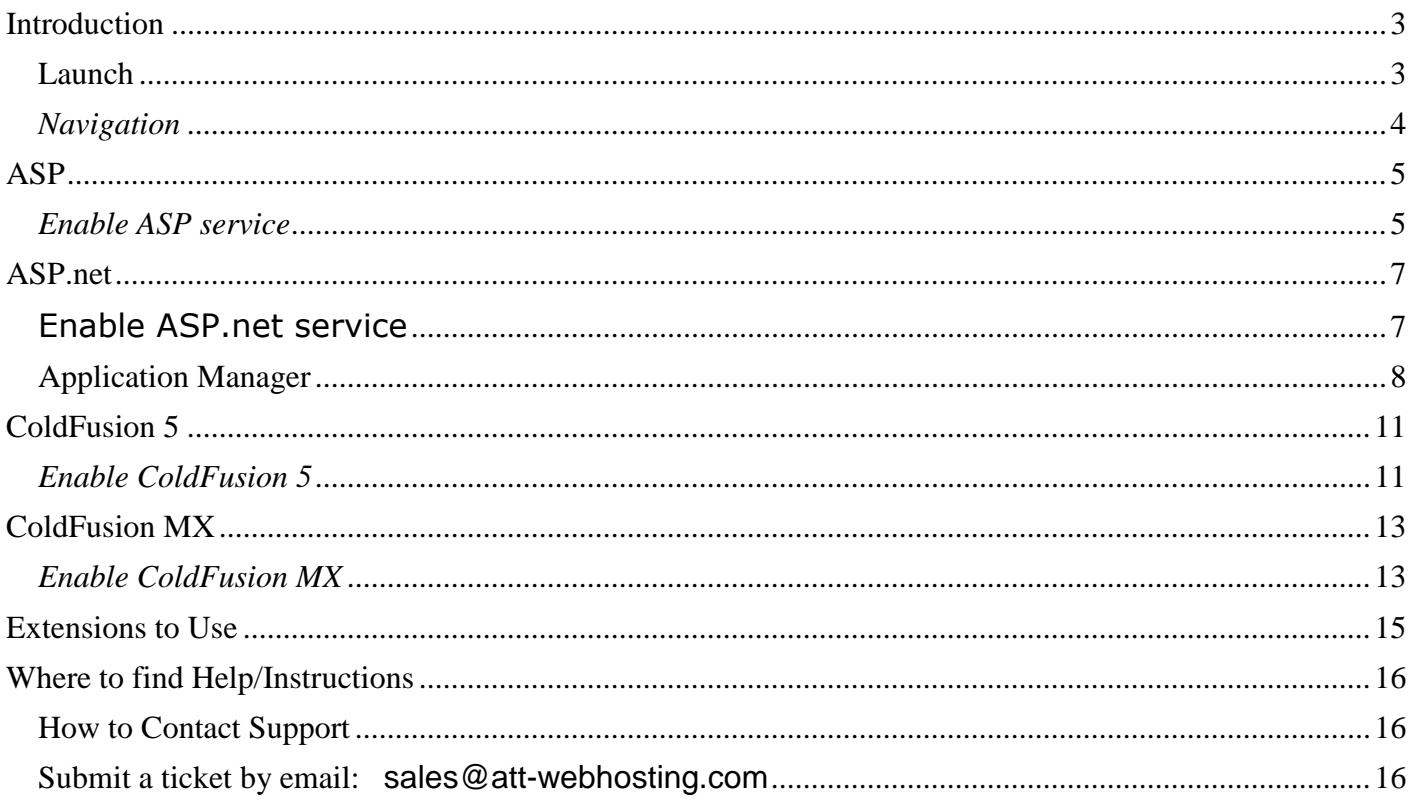

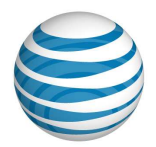

# Introduction

The Windows Services application allows you to use ASP, ASP.net, ColdFusion and ColdFusion MX files on your domain. Our system will process these files correctly only after you enable the appropriate service on your domain.

If you have an SSL certificate installed on your domain, you can also enable secure services using the Windows Services.

The standard services must be enabled prior to enabling the windows services under SSL, also ASP/ASP.net/CF/CFMX files must exist in the secure directory before enabling the services under SSL.

## Launch

The application is launched from Manage Websites Tab, Advanced Tools section in your Control Panel.

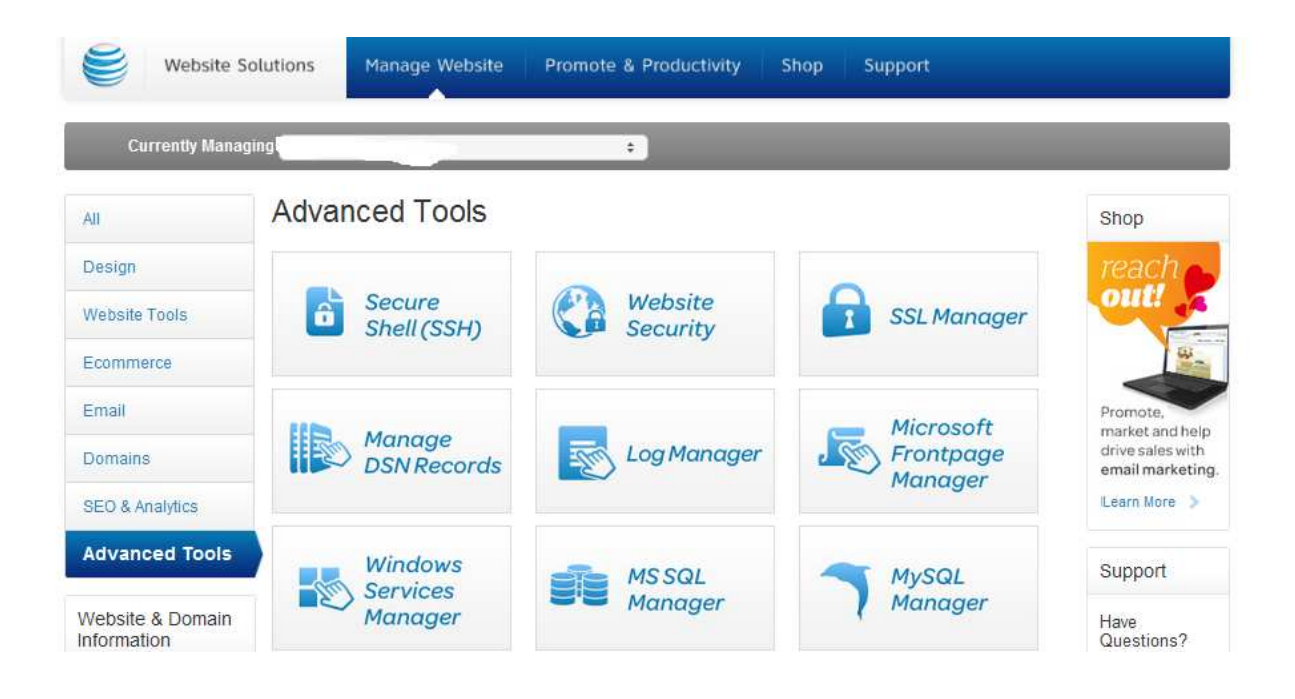

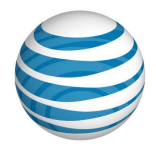

When you launch the application, the following screen will display:

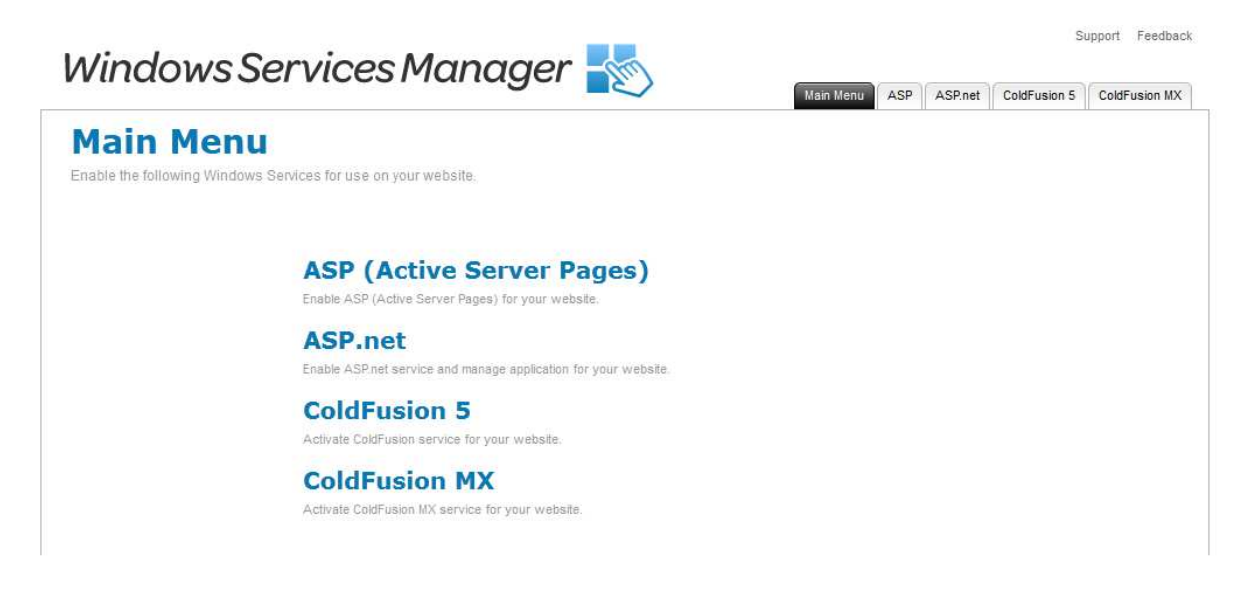

# Navigation

There is only one way to navigate within Windows Services. You may navigate using the Main Menu.

### Main Menu

The main menu is located on the top right corner of Windows Services:

- Main Menu: links you to the Main Page of Windows Services Manager
- ASP: links you to the page where you can enable this service
- ASP.net: links you to the page where you can enable this service
- **ColdFusion 5:** links you to the page where you can enable this service
- ColdFusion MX: links you to the page where you can enable this service
- Support: opens online help files for Windows Services in a new window
- Feedback: allows you to send feedback concerning Windows Services

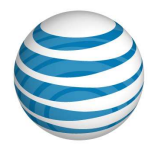

# ASP

Microsoft Active Server Page (ASP) is a server-side scripting technology that can be used to create dynamic and interactive Web applications. An ASP page is an HTML page that contains server-side scripts that are processed by a web server before being sent to the user's browser. You can combine ASP with Extensible Markup Language (XML) and Hypertext Markup Language (HTML) to create powerful interactive Web sites.

ASP is a feature of the Microsoft Internet Information Server. Since the server-side script is building a regular HTML page, it can be served to almost any browser. An ASP file can be created by including a script written in VBScript or JScript in an HTML file.

## Enable ASP service

1. Click on the "ASP" tab on the navigation bar. The following page will be displayed:

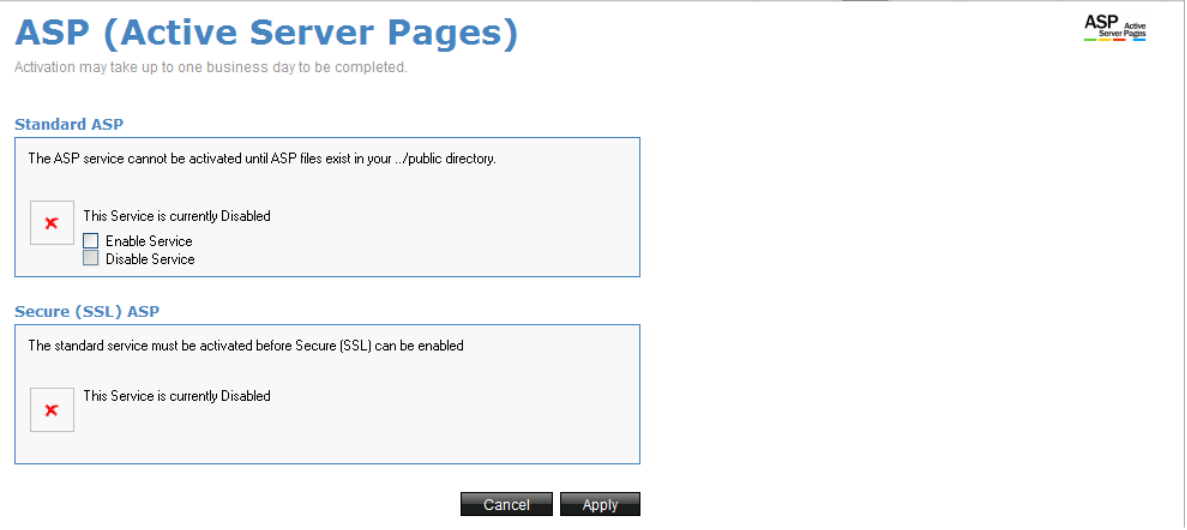

2. Click on the checkbox next to "Enable Service". Note: The ASP service cannot be activated until ASP files exist in your../public directory.

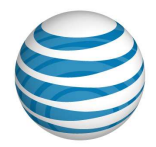

Support Feedback

- 3. Click on "Apply" to finalize the activation. The following page will be displayed:
	- a. Click "Cancel" to dismiss the changes.

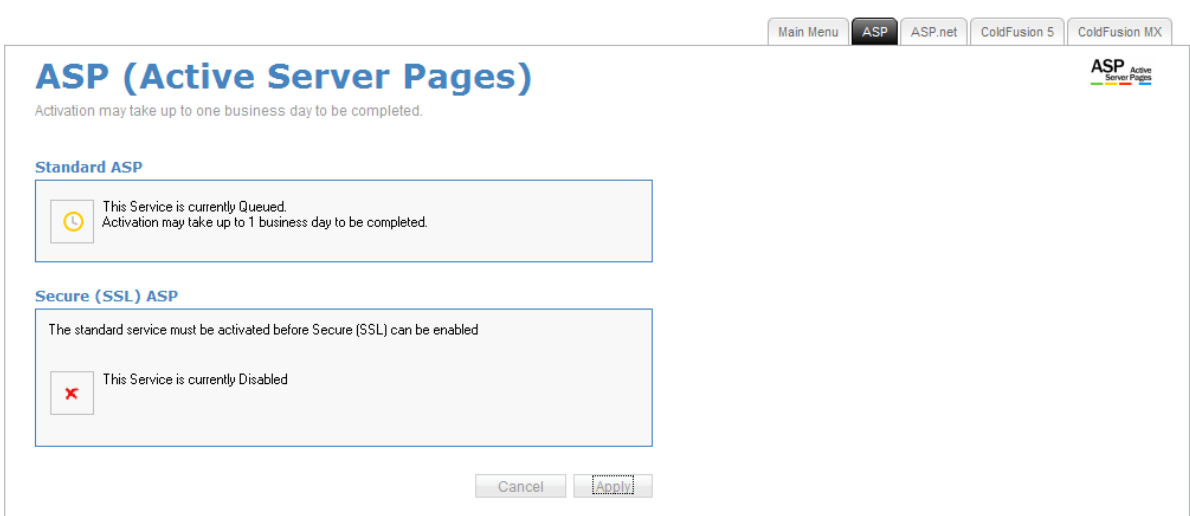

**Note:** Activation of this service may take up to 1 business day.

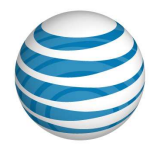

# ASP.net

Microsoft's ASP.net is a server-side scripting technology that can be used to create dynamic and interactive Web applications. An ASP.net page is an HTML page that contains server-side scripts that are processed by a web server before being sent to the user's browser. You can combine ASP with Extensible Markup Language (XML) and Hypertext Markup Language (HTML) to create powerful interactive Web sites. ASP.net coding is more "compact" than ASP code; the scripts required to perform a given function are shorter in ASP.net than they are in ASP.

Since the server-side script is building a regular HTML page, it can be served to almost any browser. An ASP.net file can be created by using any text editing tool, such as notepad.

Enable ASP.net service

1. Click on the "ASP.net" tab on the navigation bar. The following page will be displayed:

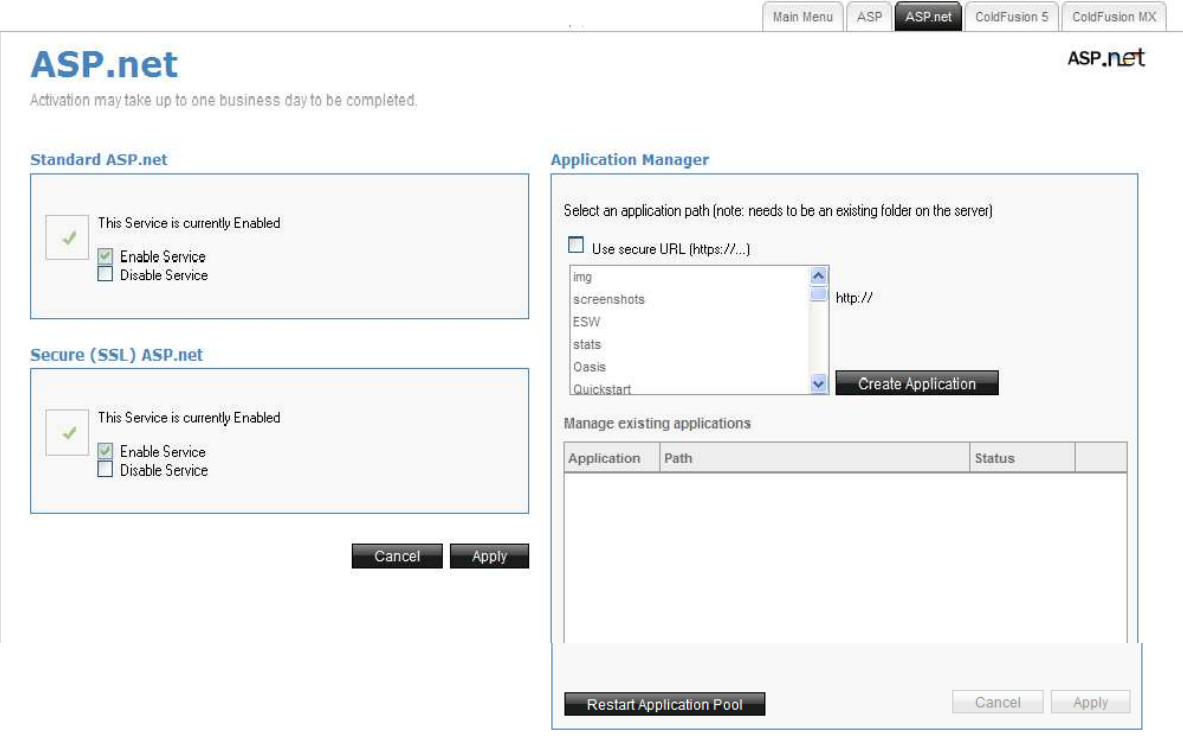

Note: In the screenshot above the service is already activated.

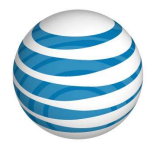

2. If you were enabling the service once you check off the "enable services" checkbox and you click "Apply" the following page will be displayed:

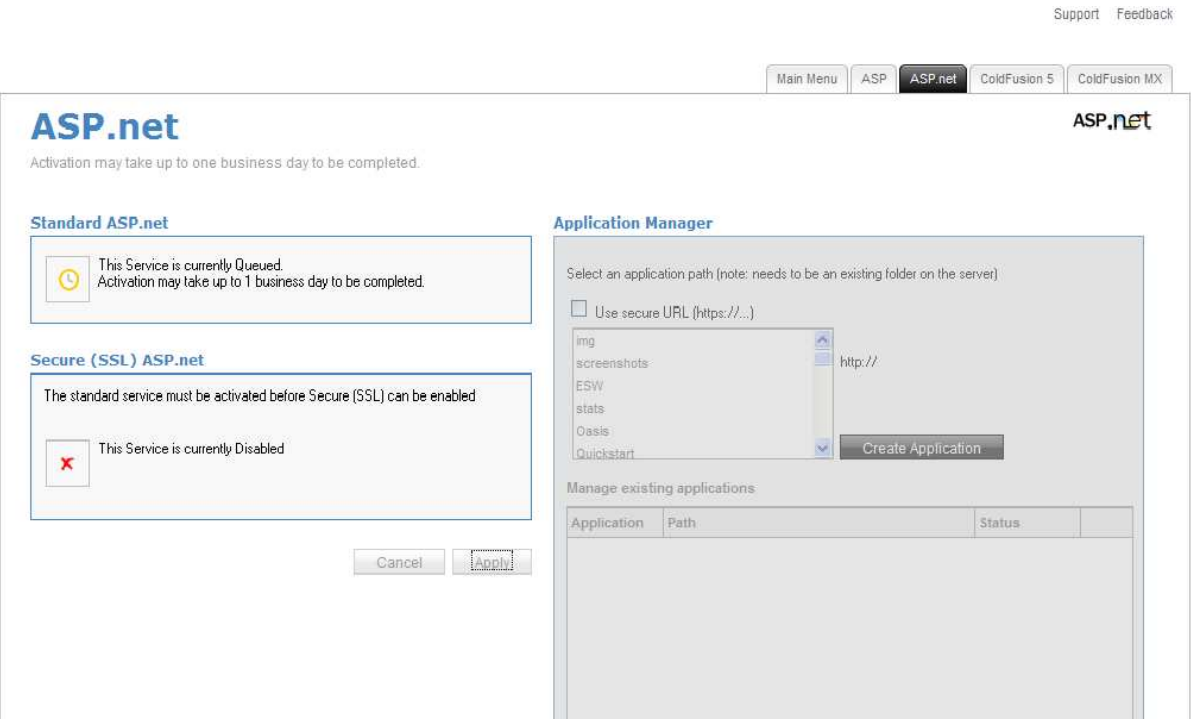

Note: Activation of this service may take up to 1 business day.

## Application Manager

Application Manager is used to make a folder independent of the rest of the site, if you are using certain scripts or certain programs that require to be installed into an application folder.

You would need to upload or create a folder within the root directory then set that folder as an application in the app manager. Once the folder is created you will see it in the drop down menu within the Application Manager.

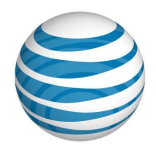

#### *3.2.1 Create Application*

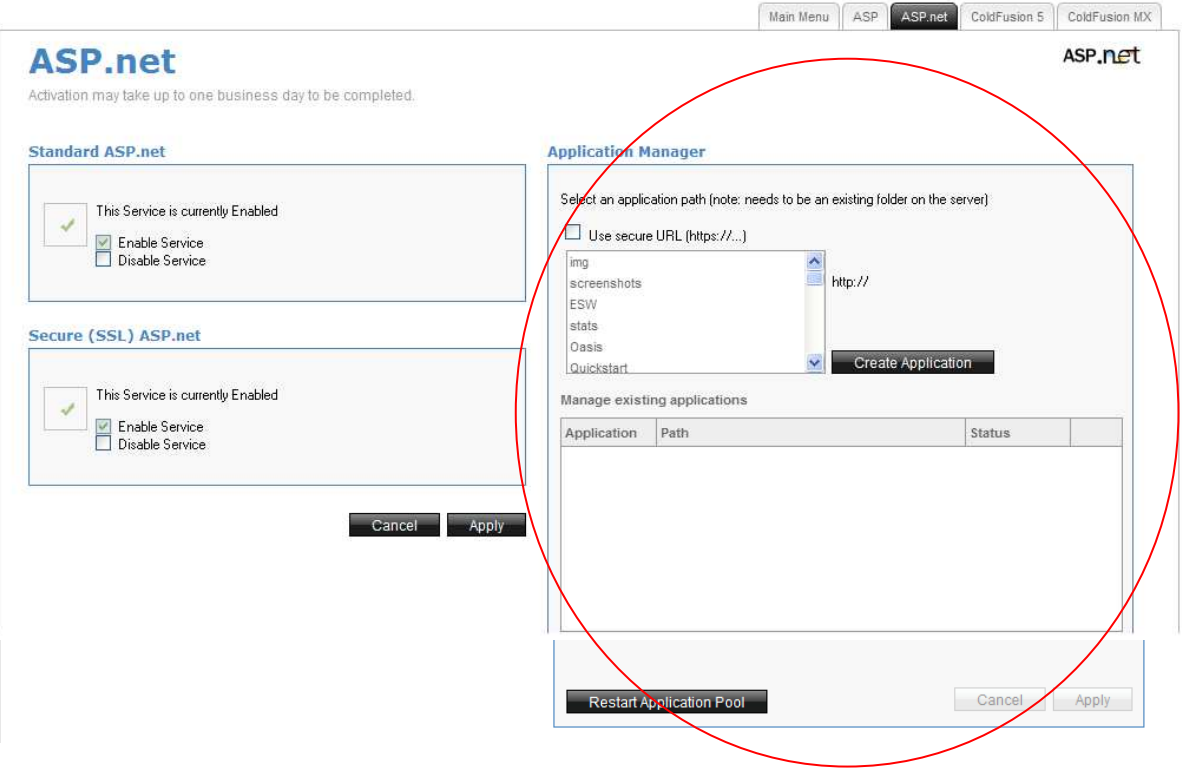

- 1. Select an application path (Note: needs to be an existing folder on the server) by selecting an application from within the box containing all available options.
- 2. Click "Create Application". The chosen application will be added to the list of your already existing application. The list of all existing applications is visible on the bottom of the same page. The "Create Application" button sets permissions for the folder so that the folder can run independently of the rest of the site, so that any ASP program you have in the folder can run properly, if it is coded to run as a Windows Services application.

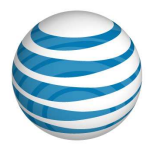

## 3.2.2. Manage applications

The list will display all existing applications with their status.

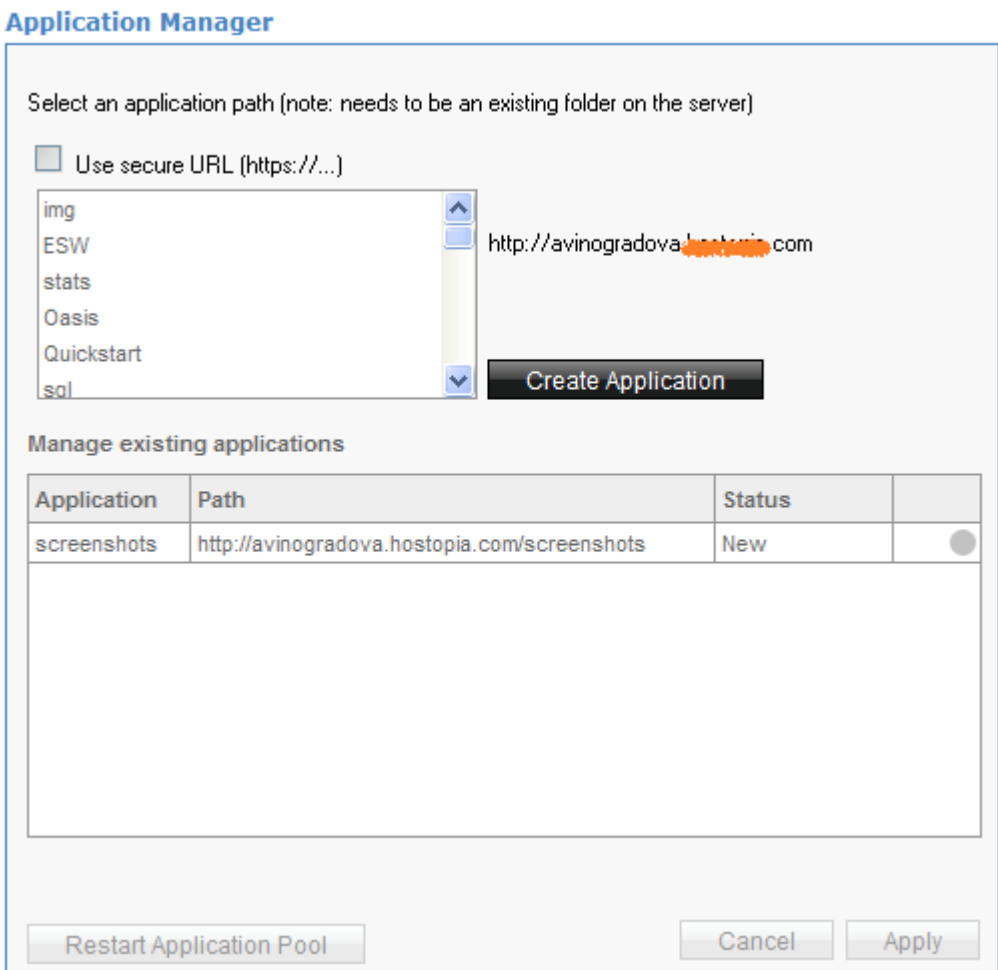

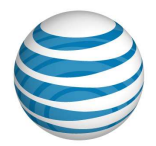

Sunnort Feedback

# ColdFusion 5

ColdFusion is a complete Web application server for developing and delivering scalable e-business applications. The ColdFusion solution consists of two related packages:

ColdFusion Studio - Tightly integrated with ColdFusion Server, ColdFusion Studio provides visual programming, database, and debugging tools for building sophisticated Web applications.

ColdFusion Server - ColdFusion Server offers all the runtime services for delivering your e-business applications built on a highly scalable and open architecture.

ColdFusion uses a tag-based, server scripting language that is ideal for programming Web applications. Processed entirely on the server, the ColdFusion Markup Language (CFML) cleanly integrates with HTML for user interface and XML for data exchange. Both open and extensible, CFML supports more than 70 server-side tags, 200 functions, and 800 third-party components. In addition, ColdFusion supports Java and  $C++$ .

## Enable ColdFusion 5

1. Click on the ColdFusion5 tab within the navigation bar. The following page will display:

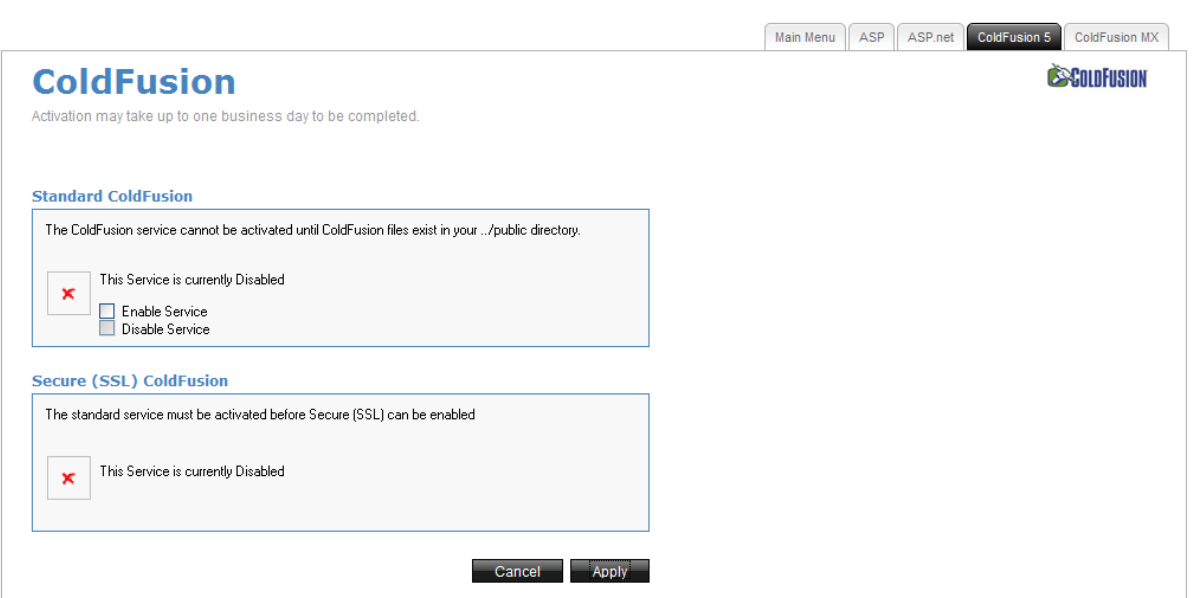

Note: ColdFusion services cannot be activated until ColdFusion files exist in your../public directory.

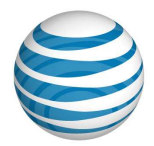

Support Feedback

- 2. Check off the checkbox next to "Enable Service".
- 3. Click "Apply" to enable this service. The following page will display:

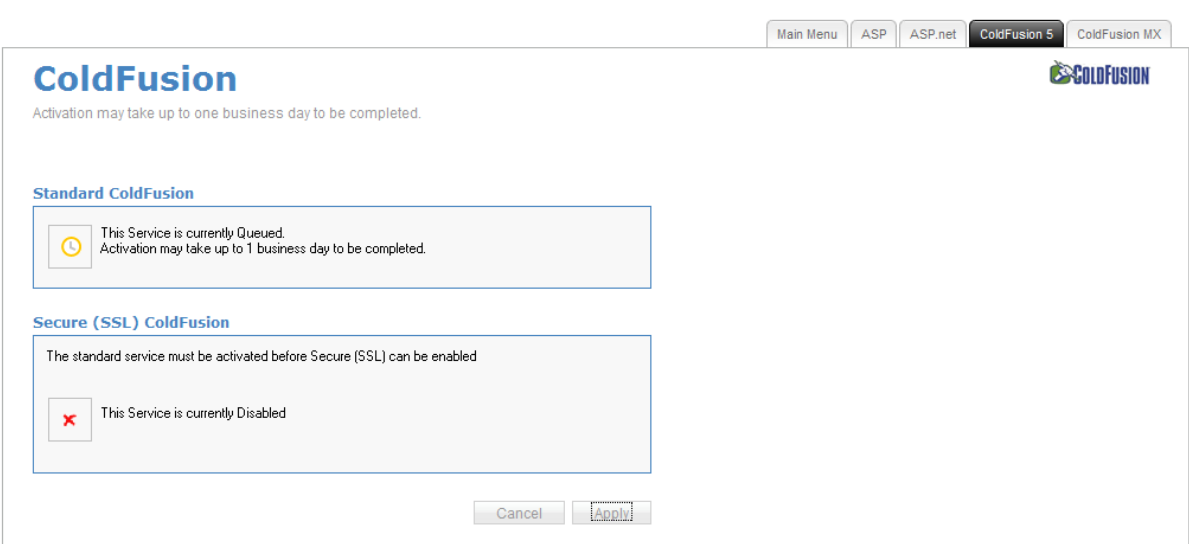

Note: Activating this service may take up to 1 business day.

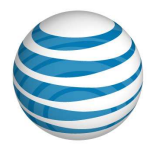

# **ColdFusion MX**

ColdFusion MX, developed by Macromedia, is a complete Web application server for developing and delivering scalable e-business applications. The ColdFusion MX solution consists of two related packages:

ColdFusion MX Studio - Tightly integrated with ColdFusion MX Server, ColdFusion MX Studio provides visual programming, database, and debugging tools for building sophisticated Web applications.

ColdFusion Server - ColdFusion MX Server offers all the runtime services for delivering your ebusiness applications built on a highly scalable and open architecture.

ColdFusion uses a tag-based, server scripting language that is ideal for programming Web applications. Processed entirely on the server, the ColdFusion Markup Language (CFML) cleanly integrates with HTML for user interface and XML for data exchange. Both open and extensible, CFML supports more than 70 server-side tags, 200 functions, and 800 third-party components. In addition, ColfFusion MX is now available in versions which support J2EE application servers.

## Enable ColdFusion MX

1. Click on the ColdFusion MX tab within the navigation bar.

Note: If ColdFusion is already enabled you will not be able to enable ColdFusion MX as the same time since CF and CFMX are not compatible with each other in our environment as they use the same extension .cfm.

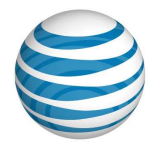

2. If ColdFusion is not enabled you will be able to activate ColdFusion MX by checking off the checkbox next to "Enable Service". Support Feedback

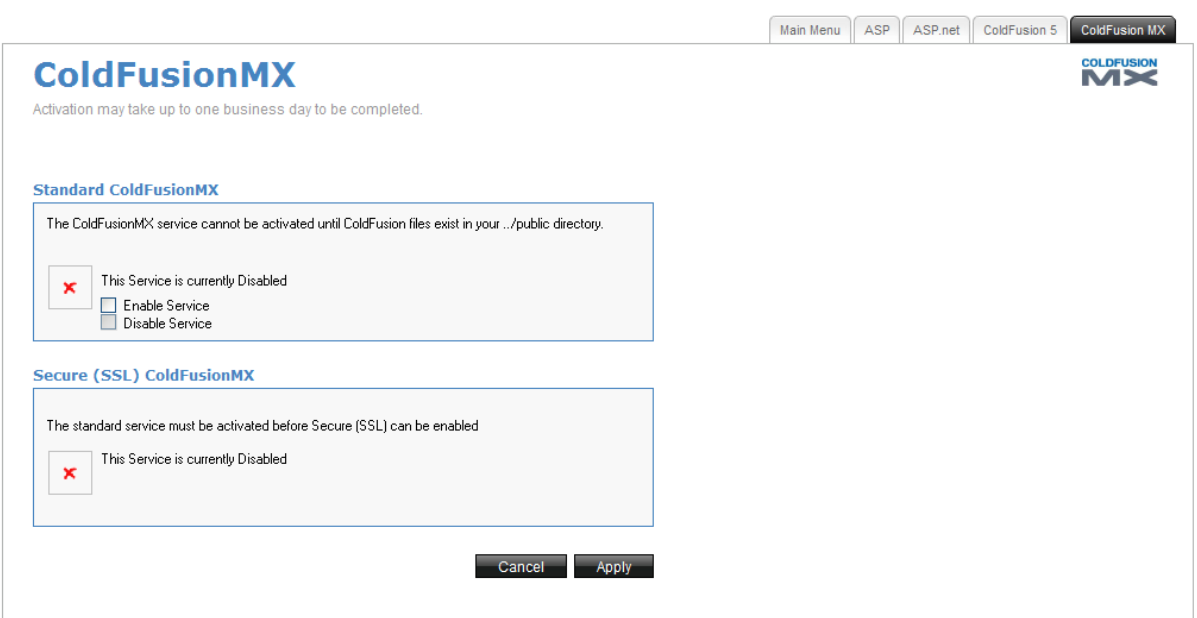

3. Click "Apply" to finalize the activation. Note: the activation of this service might take up to 1 business day.

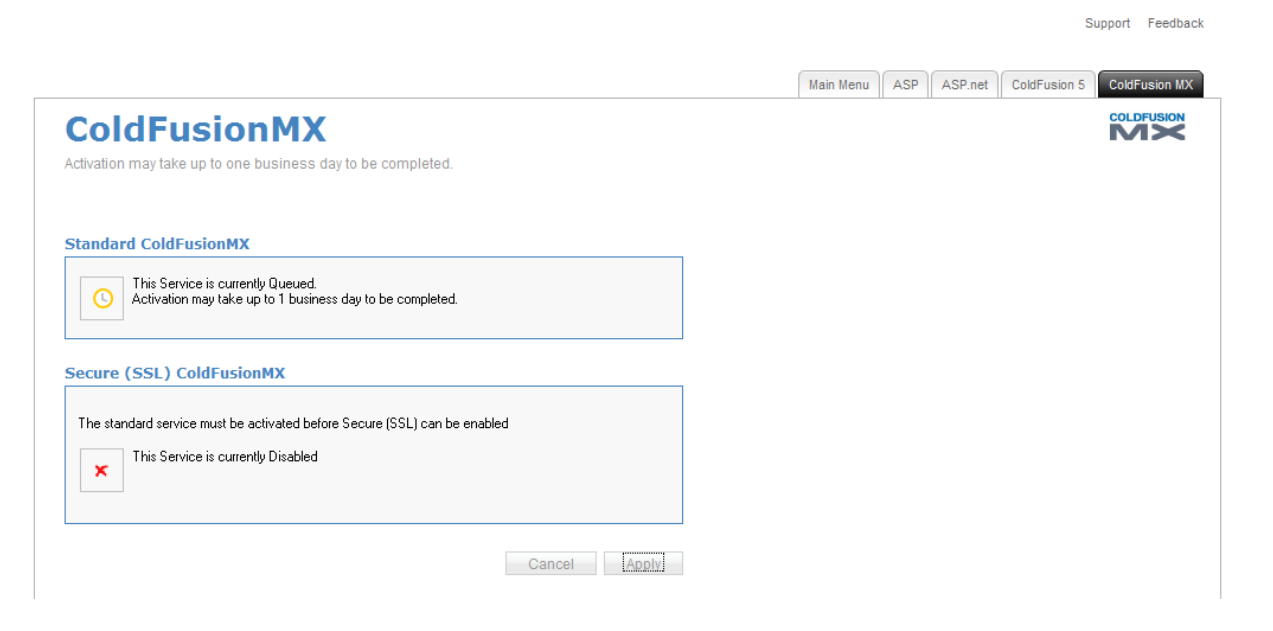

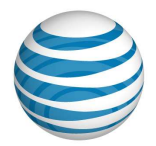

# **Extensions to Use**

In order for the web server to correctly identify and parse ASP, ASP.net, ColdFusion and ColdFusion MX files, end users should use the following extensions:

- ASP files should use ".asp".
- ASP.net files end with ".aspx"
- ColdFusion and ColdFusion MX files must use ".cfm"

Since ColdFusion and ColdFusion MX files both use the ".cfm" extension; it is not possible to have both services enabled at the same time. For security reasons, our servers do not support ColdFusion custom tags.

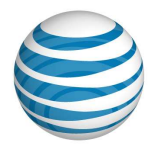

# Where to find Help/Instructions

AT&T Website Solutions includes a number of applications and tools that you can use on your website.

Help/Instructions on how to use each of these features are located in the top right of your control panel. For specific help for each application together with instructions, select the application you want in the control panel and click the help button in the top right corner.

# How to Contact Support

#### Submit a ticket by email: **sales@att-webhosting.com**

For support issues, please also **include a step-by-step on how to replicate your problem** including your operating system, browser type and version, and **any links and login information** that may be needed to duplicate and correct the reported issue.

#### Contact us by phone:

You may also reach us by dialing 1.**888.WEB.HOST (1.888.932.4678).** 

Our Technical Support staff is available 24 hours a day, 7 days a week; choose the tech support option.

Our billing group is available Monday - Friday 8 a.m. – 8 p.m. (Eastern); select the billing option. All questions concerning billing, renewal or cancellation should be directed here.

Our sales staff is available Monday – Friday 8 a.m. – 8 p.m. (Eastern); select the sales option.

International customers may reach us by calling 972-234-4847